# Franck Bedrossian Twist 2016 Twist Philar Paris

2019

# ircam E Centre Pompidou

The setup and the execution of the electroacoustic part of this work requires a Computer Music Designer (Max expert).

# **Table of Contents**

| Table of Contents           | 2 |
|-----------------------------|---|
| Work related information    | 3 |
| Performance details         | 3 |
| Detailed staff              | 3 |
| Realisation                 | 3 |
| Useful links on Brahms      | 3 |
| Version related information | 4 |
| Documentalist               | 4 |
| Realisation                 | 4 |
| No other version available  | 4 |
| Electronic equipment list   | 5 |
| Computer Music Equipment    | 5 |
| Audio Equipment             | 5 |
| Files                       | 6 |
| Instructions                | 7 |
| Intro                       | 7 |
| Installation                | 7 |
| Setup + Performance         | 7 |

# Work related information

#### Performance details

• Oct. 16, 2016, Allemagne, Donaueschingen, Donaueschinger Musiktage

Publisher : Verlag Neue Musik

#### **Detailed staff**

• 3 flutes, 3 clarinets, 3 bassoons, 4 saxophones, 4 horns, 3 trumpets, 3 trombones, tuba, timpani, 3 percussionists, piano [préparé], electronic/MIDI keyboard/synthesizer, accordion, electric guitar, strings

#### Realisation

• Robin Meier

#### **Useful links on Brahms**

- Twist for orchestra and electronics (2016), 11mn
- Franck Bedrossian

# Version related information

Performance date: June 7, 2019 Documentation date: Sept. 6, 2019 Version state: valid, validation date : June 3, 2020, update : May 6, 2021, 3:09 p.m.

### Documentalist

Robin Meier (Robin.Meier@ircam.fr)

You noticed a mistake in this documentation or you were really happy to use it? Send us feedback!

### Realisation

- Franck Bedrossian (Composer)
- Robin Meier (Computer Music Designer)
- Clément Cerles (Sound engineer)

Version length: 11 mn Default work length: 11 mn

#### No other version available

#### **Electronic equipment list**

#### **Computer Music Equipment**

- 1 Live *Music Software* (Ableton) v.9.1
- 1 Max 7 *Max* (Cycling74)
- 1 Altiverb *Audio Plugin* (AudioEase) v.7
- 1 BCF 2000 MIDI Mixer (Behringer)
- 1 Footswitch / Sustain Pedal *Footswitch / Sustain Pedal* to triggger the cues (for the conductor or the keyboard player)

#### Audio Equipment

• 1 ear-monitor - *Headphones* click track for the conductor

#### Files

| File                            | Туре          | Author(s)   | Comment |
|---------------------------------|---------------|-------------|---------|
| ableton session + max patch     | All-in-one    | robin meier |         |
| click track files for conductor | Audio file(s) | robin meier |         |
| documentation twist bedrossia   | Document      | robin meier |         |
| SCORE with pedal cues           | Score         | robin meier |         |
| sound files                     | Audio file(s) | robin meier |         |

#### Instructions

### Intro

This was run on live 9.1 and max 7 (64bit)

although untested I see no reason why it shoudn't run on live 10 with max 8.

the conductor needs headphones for the clicktrack

pedal triggers are usually done by the fender rhodes + conductor. this has to be negotiated with the musicians...

## Installation

copy twist-bedrossian-2016

install altiverb 7

add twist-bedrossian-2016 to max searchpath

### **Setup + Performance**

Max Patch, Ableton Live Session and soundfiles are at 48kHz

open twist-101-PHILARParis-MAIN with outputs on the console muted

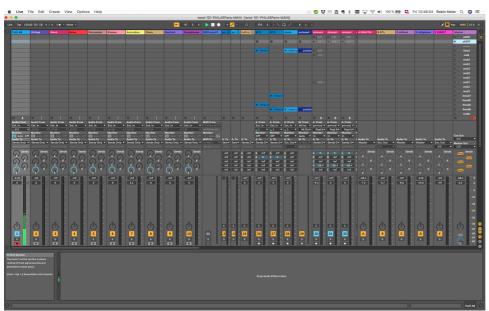

trigger the scene called allOFF tu mute all effects and outputs

| 🛄 К | ey MIDI 12 %              | D |
|-----|---------------------------|---|
|     | Master                    |   |
|     | allON                     |   |
|     | allOF 1/127               |   |
|     | ►                         |   |
|     | Xms1 1/1                  |   |
|     | ▶ ms6 <mark>1/5</mark>    |   |
|     | ▶ ms10 1/7                |   |
|     | ▶ ms13 1/8                |   |
|     | ▶ ms15 <mark>1/9</mark>   |   |
|     | ms18 1/10                 |   |
|     | ▶ ms24 <mark>1/11</mark>  |   |
|     | ▶ ms27 <mark>1/12</mark>  |   |
|     | ▶ ms31 <mark>1/15</mark>  |   |
|     | ▶ ms33 <mark>1/16</mark>  |   |
|     | Xms3:1/17                 |   |
|     | Xms4(1/18)                |   |
|     | ▶ Xms4 <mark>41/19</mark> |   |
|     | Xms4(1/52                 |   |
|     |                           |   |

in live preferences activate midi input for max1 and max 2 and output 1 and 2 also

activate remote midi for input max 1 and 2

activate audio units

make sure live uses max7 64b

switch all bcf faders to channel 16

fader 16/1 is for realtime (aux)

16/2 soundfiles (aux)

16/8 master

| C           | Note/Control | Path              | Name         | Min Max        |
|-------------|--------------|-------------------|--------------|----------------|
| 16          | CC 0         | Master   Mixer    | Track Volume | -inf dB 6.0 dB |
| 1           | CC 1         | Master            | Scene 4      |                |
| 16          | CC 1         | A-REALTEA   Mixer | Track Volume | -inf dB 6.0 dB |
| 16          | CC 2         | B-Sf's   Mixer    | Track Volume | -inf dB 6.0 dB |
| 1           | CC 5         | Master            | Scene 5      |                |
| 1           | CC 7         | Master            | Scene 6      |                |
| 1           | CC 8         | Master            | Scene 7      |                |
| 1           | CC 9         | Master            | Scene 8      |                |
| 1           | CC 10        | Master            | Scene 9      |                |
| 1           | CC 11        | Master            | Scene 10     |                |
| 1           | CC 12        | Master            | Scene 11     |                |
| 1           | CC 15        | Master            | Scene 12     |                |
| 1           | CC 16        | Master            | Scene 13     |                |
| 1           | CC 17        | Master            | Scene 14     |                |
| 1           | CC 18        | Master            | Scene 15     |                |
| 1           | CC 19        | Master            | Scene 16     |                |
| 1           | CC 20        | Master            | Scene 18     |                |
| 1           | CC 21        | Master            | Scene 20     |                |
| 1           | CC 23        | Master            | Scene 21     |                |
| 1           | CC 26        | Master            | Scene 23     |                |
| 1           | CC 27        | Master            | Scene 24     |                |
| 1           | CC 29        | Master            | Scene 25     |                |
| 1           | CC 30        | Master            | Scene 26     |                |
| 1           | CC 31        | Master            | Scene 27     |                |
| 1           | CC 32        | Master            | Scene 29     |                |
| 1           | CC 35        | Master            | Scene 36     |                |
| 1           | CC 36        | Master            | Scene 37     |                |
| 1           | CC 37        | Master            | Scene 39     |                |
| 1           | CC 38        | Master            | Scene 41     |                |
| 1           | CC 40        | Master            | Scene 42     |                |
| 1           | CC 42        | Master            | Scene 44     |                |
| 1           | CC 44        | Master            | Scene 45     |                |
| 1           | CC 45        | Master            | Scene 46     |                |
| 1           | CC 47        | Master            | Scene 47     |                |
| 1           | CC 48        | Master            | Scene 48     |                |
| 1           | CC 49        | Master            | Scene 49     |                |
| 1           | CC 50        | Master            | Scene 50     |                |
| 1           | CC 52        | Master            | Scene 17     |                |
| 1           | CC 53        | Master            | Scene 19     |                |
| 1           | CC 54        | Master            | Scene 22     |                |
| 1           | CC 56        | Master            | Scene 38     |                |
| 1           | CC 57        | Master            | Scene 28     |                |
| 1           | CC 58        | Master            | Scene 30     |                |
| $\approx$ . | CC 59        | Master            | Scene 31     |                |

open twist-remote.maxpat in MAX 7

Document printed Tue 23 Jul 2024 00:56

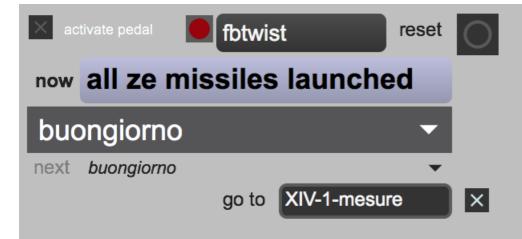

in the twist-remote subpatcher, make sure that midiout is set to "from Max 1" so it is received by ableton.

each event sends out a specific midi note number that is (midi-)mapped in live to a the corresponding scene

use escape key to reset everything

use arrow keys to prepare next event

use spacebar to trigger next event

activate pedal when performing

attention: pedal must arrive on different channel from "from max" otherwise it triggers ableton scenes

first event has 4 beat count-off in the clicktrack, before playing the first soundfile

#### © IRCAM (cc) BY-NC-ND

This documentation is licensed under a Creative Commons Attribution-NonCommercial-NoDerivatives 4.0 International License. Version documentation creation date: Sept. 6, 2019, 3:01 p.m., update date: May 6, 2021, 3:09 p.m.